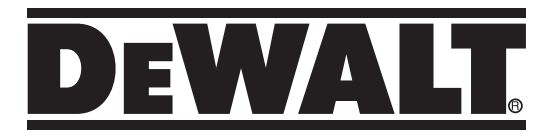

# **Самонивелиращ се ротационен лазер DCE080RS, DCE080GS**

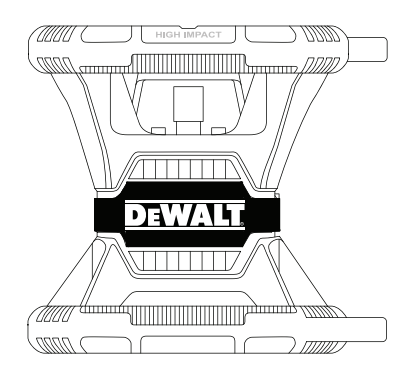

**359207 - 96 BG**

**Превод на оригиналните инструкции**

**www.2helpU.com**

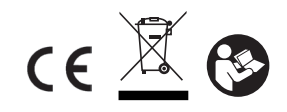

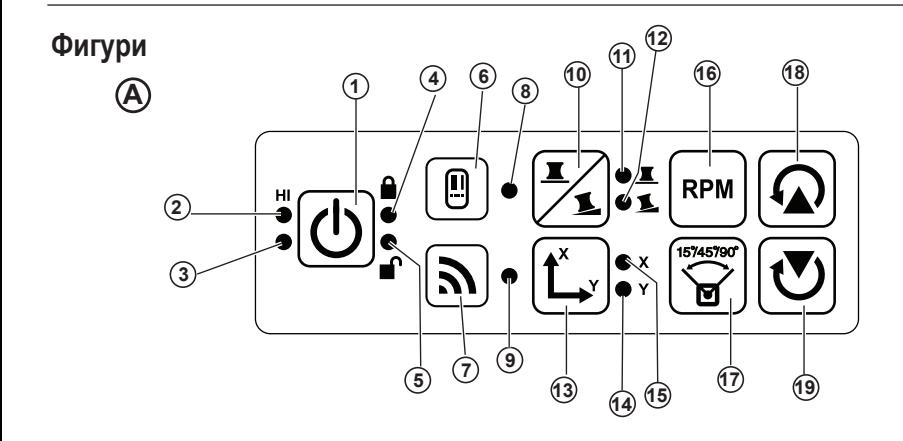

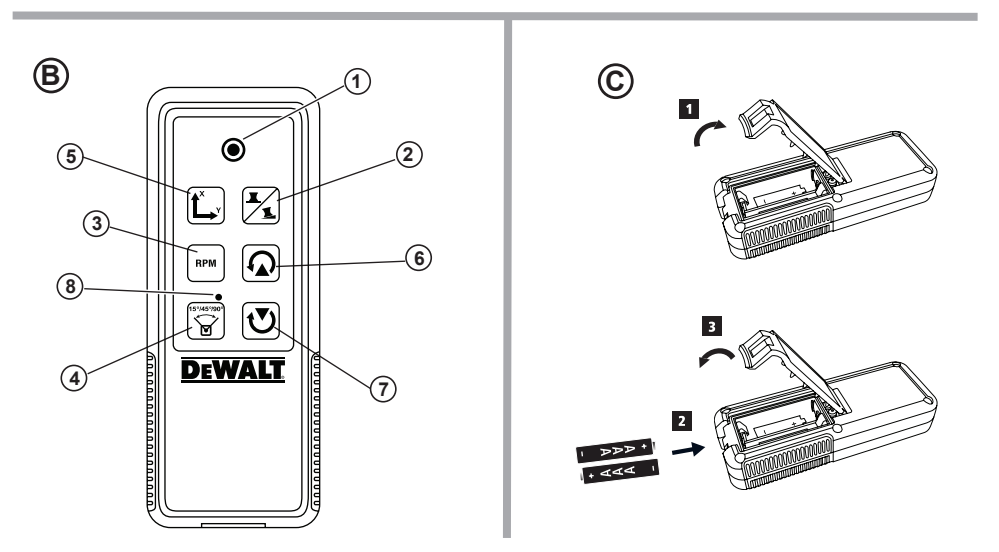

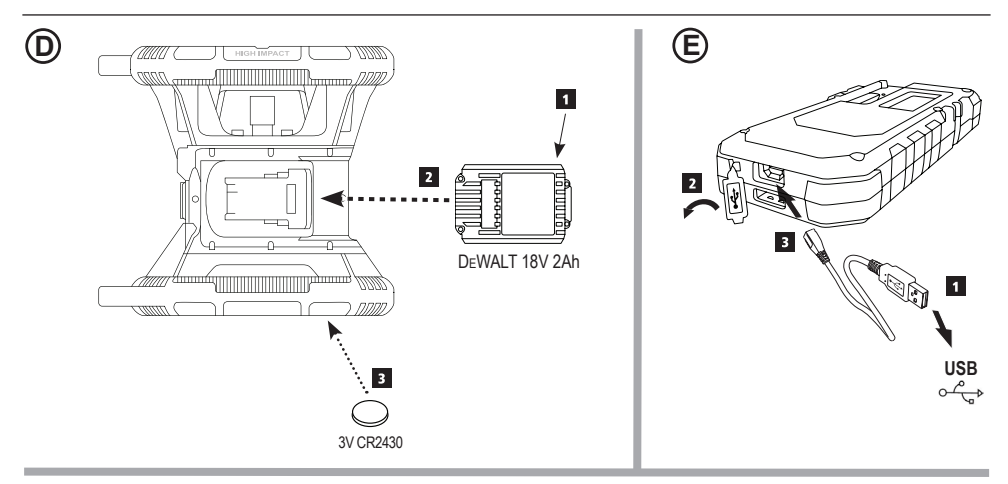

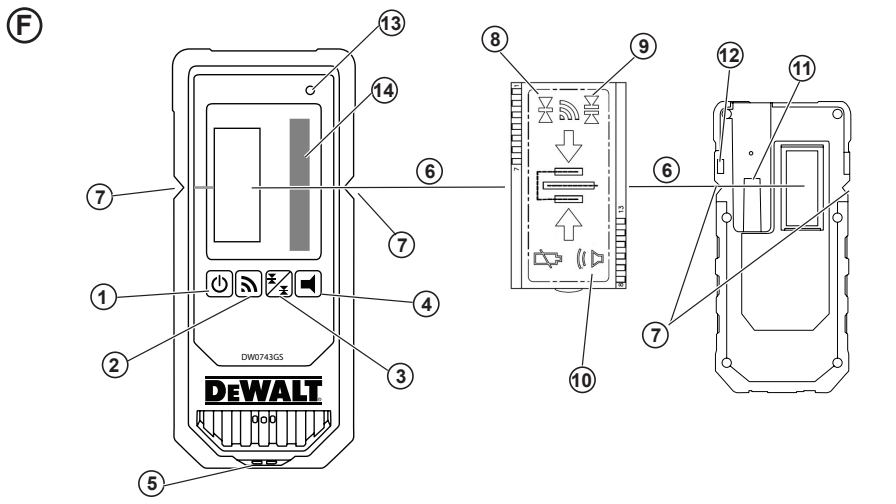

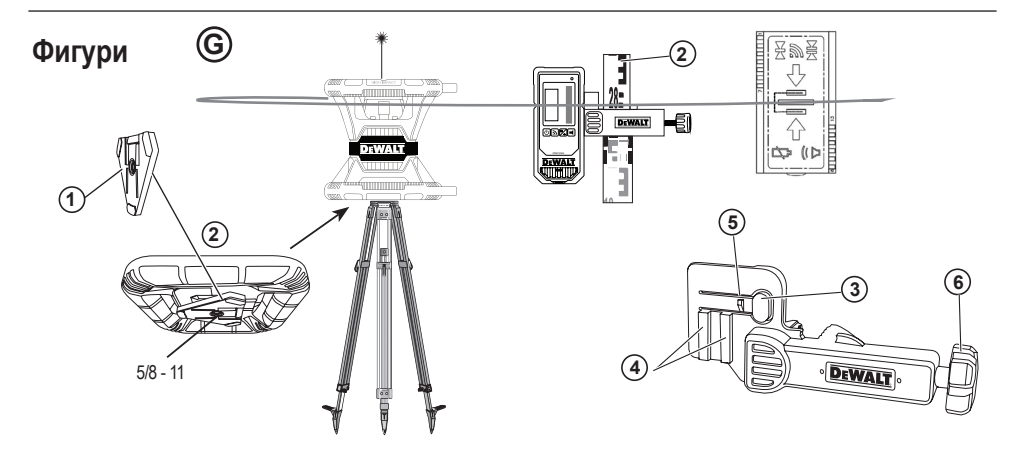

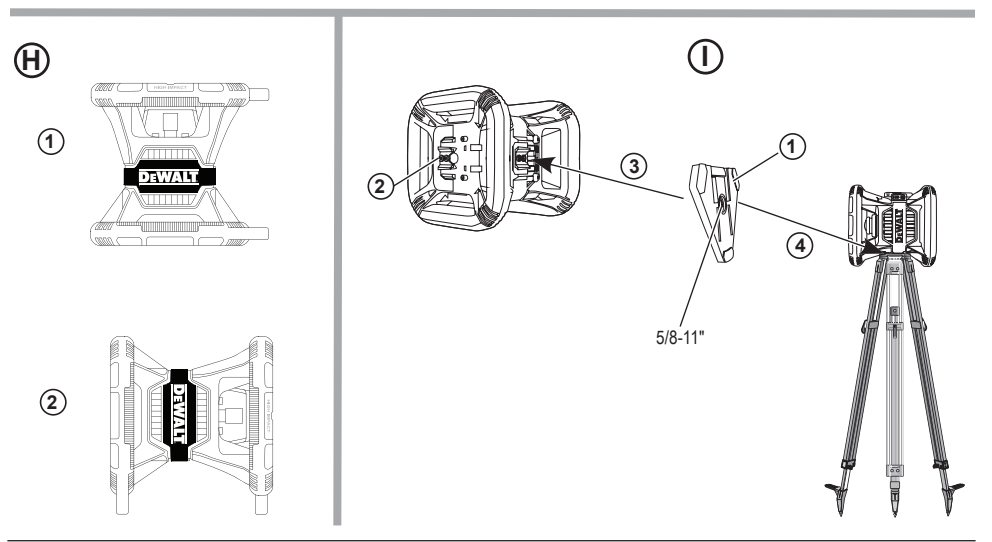

**I**

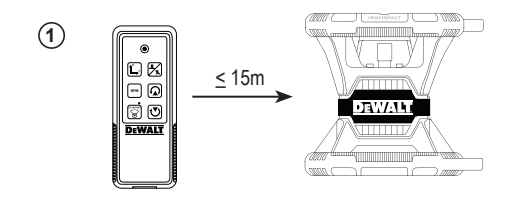

**2**

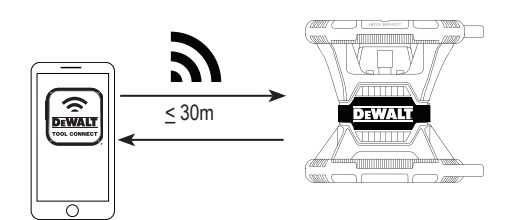

**3**

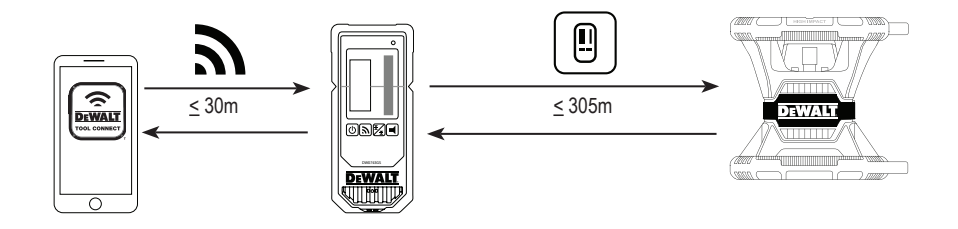

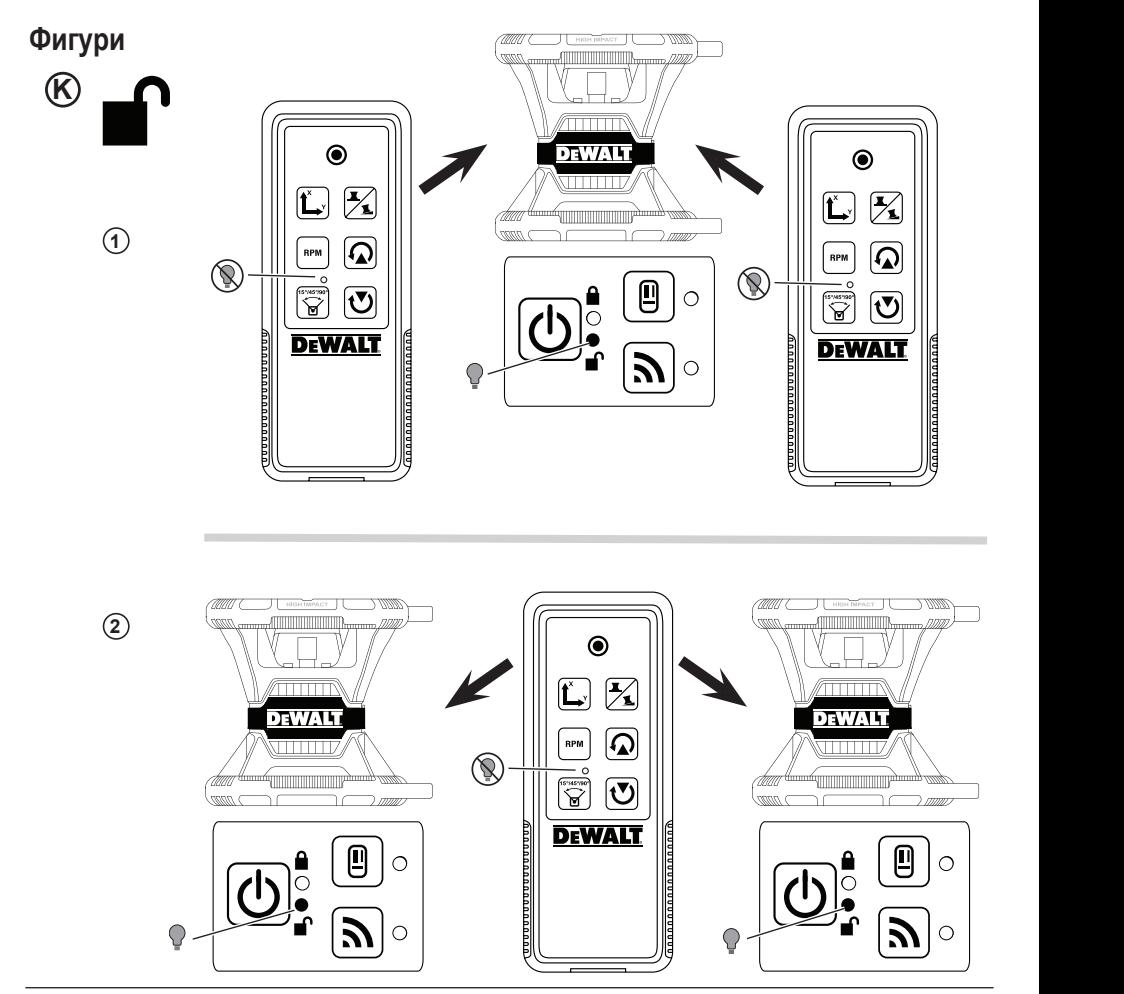

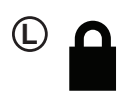

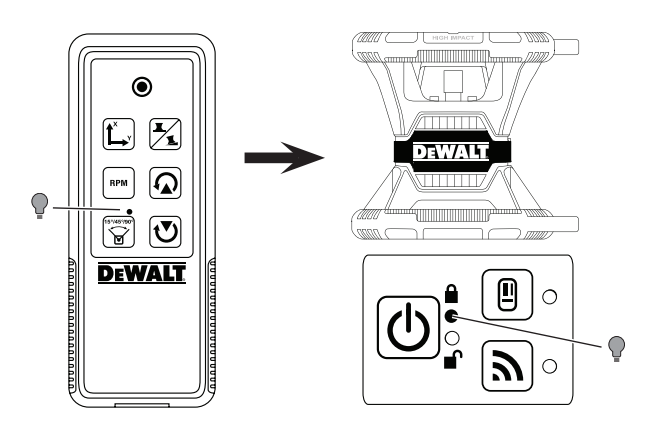

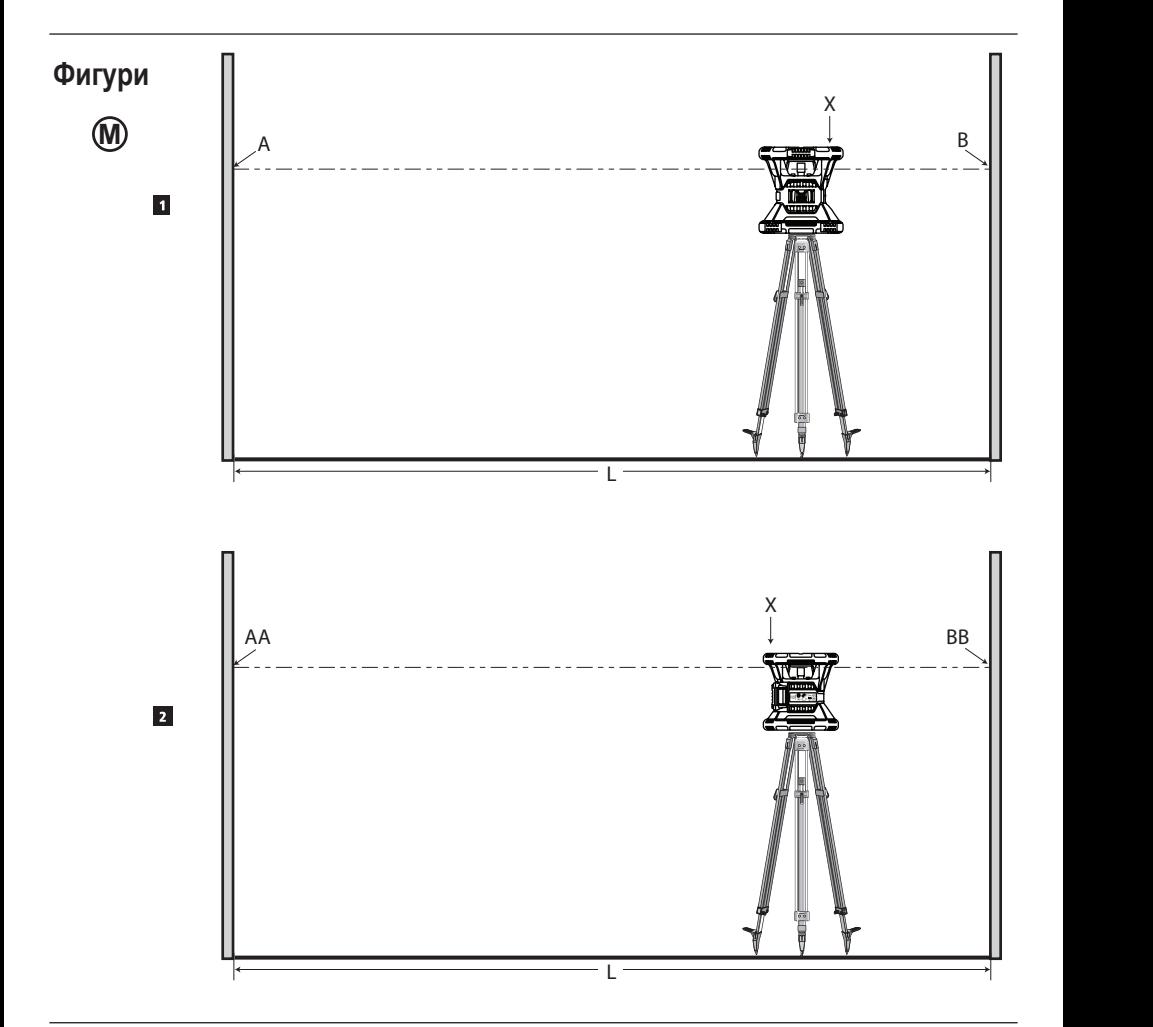

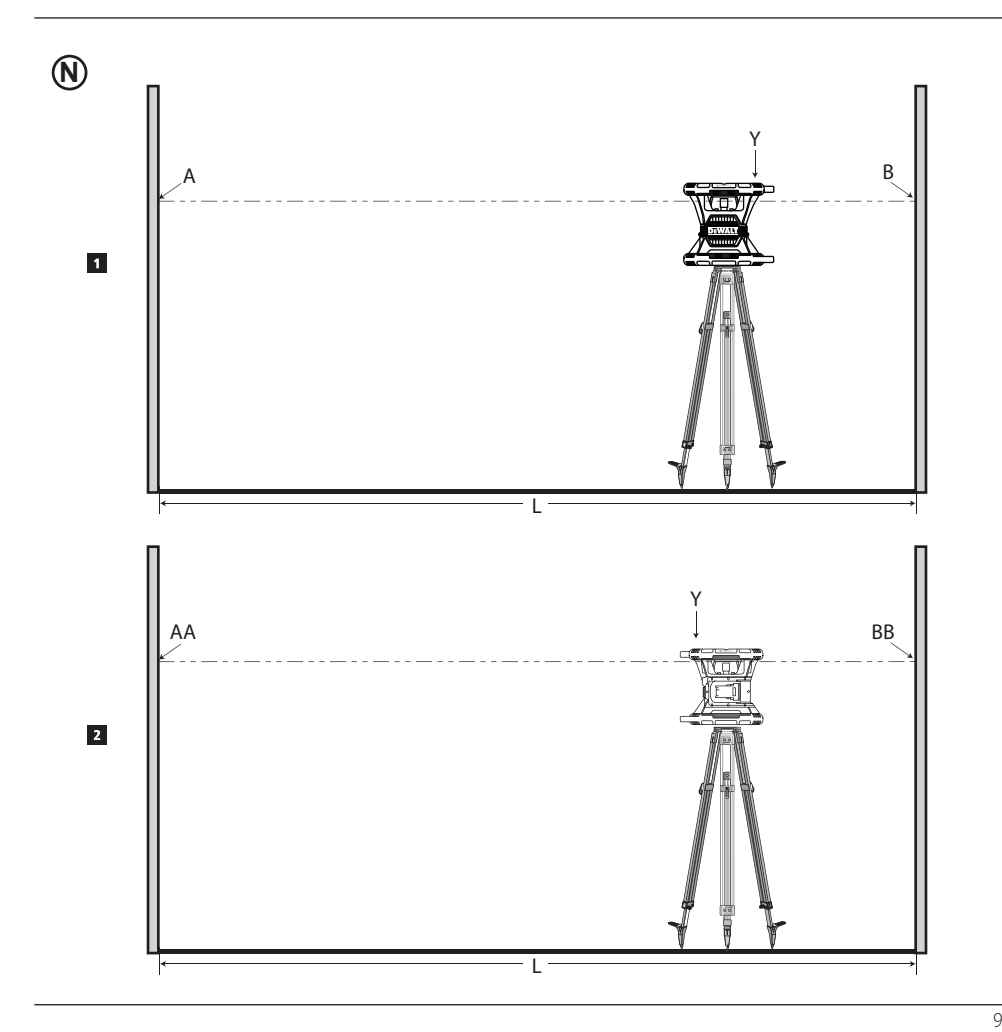

# **Фигури**

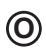

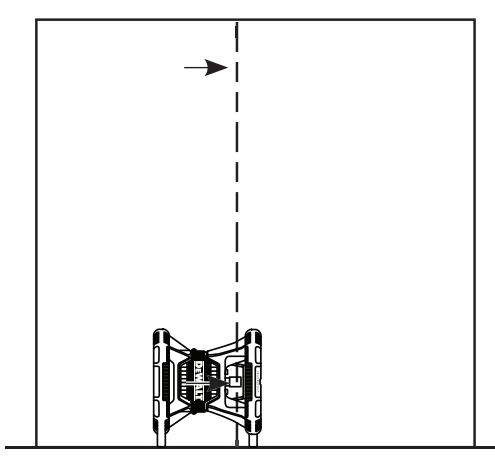

**P**

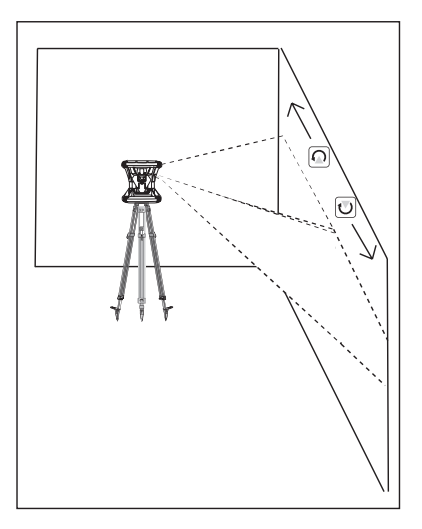

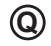

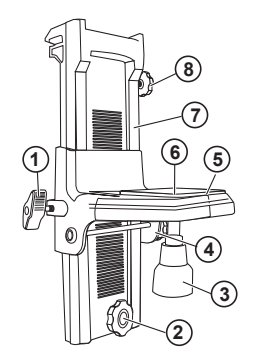

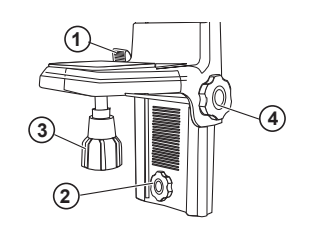

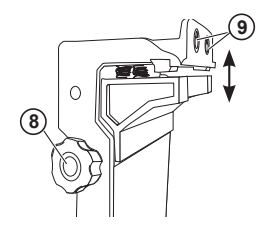

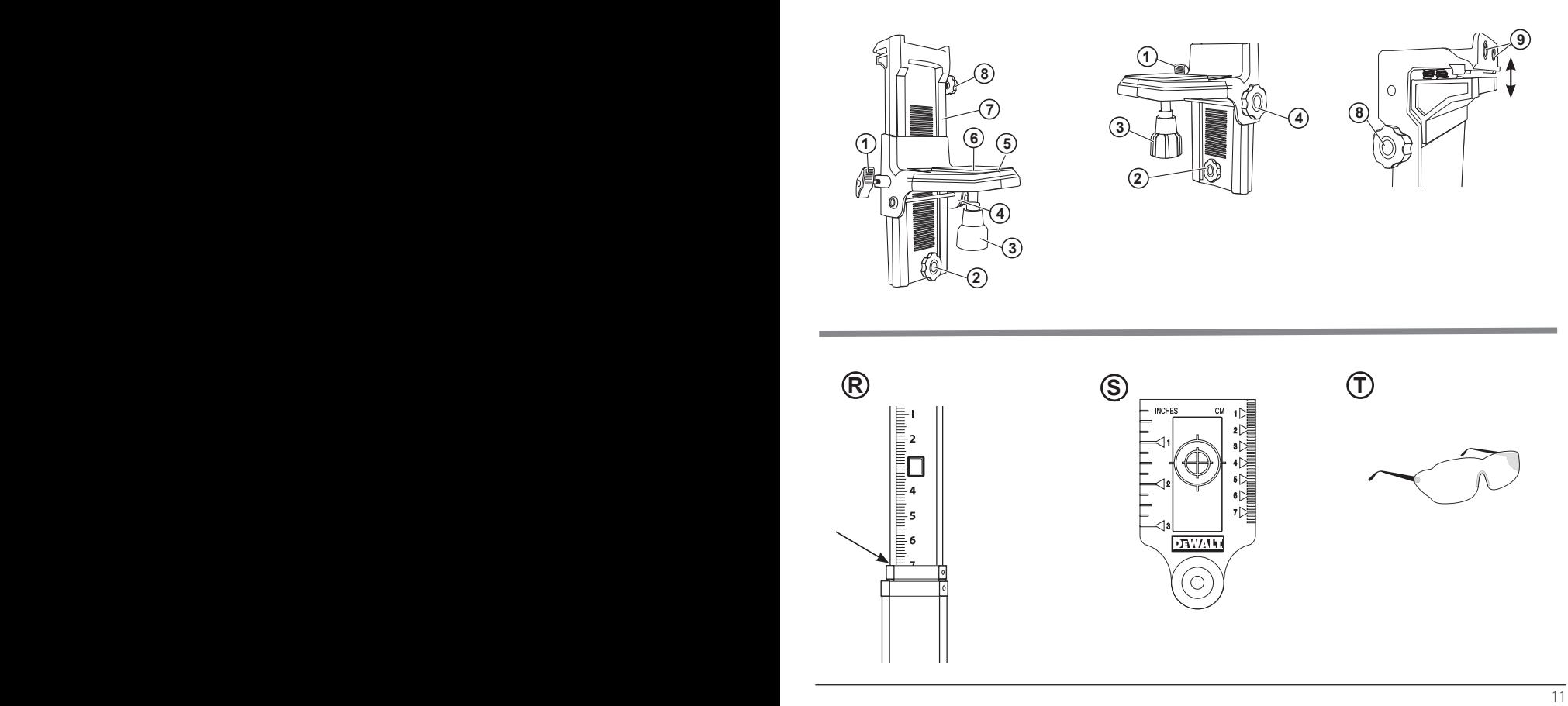

# **Съдържание**

- **• Информация за лазера**
- **• Безопасност на потребителя**
- **• Батерии и мощност**
- **• Съвети за работа**
- **• Включване на лазера**
- **• Проверка на калибрирането**
- **• Употреба на лазера**
- **• Дистанционен контрол на лазера**
- **• Допълнителни приспособления**
- **• Поддръжка**
- **• Оправяне на проблеми**
- **• Сервизиране и поправка**
- **• Спецификации**

# **Информация за лазера**

Акумулаторният ротационен лазер DCE080RS/GS е лазерен продукт от КЛАС 2.

# **ЕО декларация за съответствие Директива за радио оборудване**

DeWALT ротационен лазер DCE080RS, DCE080GS

DeWALT декларира, че акумулаторния лазер DCE080RS/ DCE080GS на DeWALT е в съответствие с Директива 2014/53/ ЕС и всички приложими изисквания на директивата на ЕС.

Пълният текст на Декларацията за съответствие на ЕС може да бъде получена на DeWALT Industrial Tool Co., DeWALT Europe, D-655-10 Idstein, Germany 65509 или на следния интернет адрес: www.2helpU.com.

Търсене по номер на продукт и тип, посочени на табелката с данни.

# **ПРОЧЕТЕТЕ ВСИЧКИ ИНСТРУКЦИИ Безопасност на потребителя**

# **Насоки за безопасност**

Дефинициите по-долу описват нивото на сериозност за всяка сигнална дума. Моля, прочетете ръководството и внимавайте за тези символи.

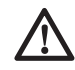

 *ОПАСНОСТ: Показва неминуемо опасна ситуация, която ако не се избегне, може да доведе до смърт или сериозно нараняване.*

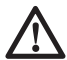

 *ПРЕДУПРЕЖДЕНИЕ: Показва една потенциално опасна ситуация, която, ако не се избегне, би могло да доведе до смърт или сериозни наранявания.*

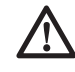

 *ВНИМАНИЕ: Показва една потенциално опасна ситуация, която, ако не се избегне, може да доведе до минимални или средни наранявания.*

*ЗАБЕЛЕЖКА: Показва практика която не е свързана с лични наранявания и която, ако не се избегне, може да доведе до имуществени щети.* 

**Ако имате някакви въпроси или коментари относно този или други инструменти на DeWALT, отидете на www.2helpU. com.**

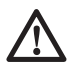

# *ПРЕДУПРЕЖДЕНИЕ:*

*Прочетете с разбиране всички инструкции. Неспазването на предупрежденията и указанията в това ръководство, може да доведе до сериозни травми.* **ЗАПАЗЕТЕ ТЕЗИ ИНСТРУКЦИИ**

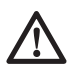

# *ПРЕДУПРЕЖДЕНИЕ:*

*Излагане на лазерната радиация. Не разглобявайте и не променяйте нивото на лазера. В него няма части, които могат да се сервизират от потребителя. Това*

*може да доведе до сериозно увреждане на зрението.*

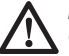

## *ПРЕДУПРЕЖДЕНИЕ:*

*Опасна радиация. Използването на органи за управление или корекции, или изпълнението на процедури, различни от посочените тук, може да доведе до опасно излагане на радиация.*

Етикета на вашият лазер може да включва следните символи.

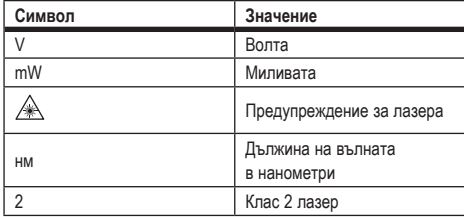

## **Предупредителни етикети**

**За ваше удобство и безопасност, на лазера са поставени следните етикети.**

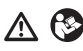

*ПРЕДУПРЕЖДЕНИЕ: За да намалите риска от наранявания, прочетете ръководството с инструкции.*

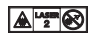

*ПРЕДУПРЕЖДЕНИЕ: ЛАЗЕРНА РАДИАЦИЯ. ИЗБЯГВАЙТЕ ДИРЕКТНО ИЗЛАГАНЕ НА ОЧИТЕ. Клас 2 лазерен продукт.*

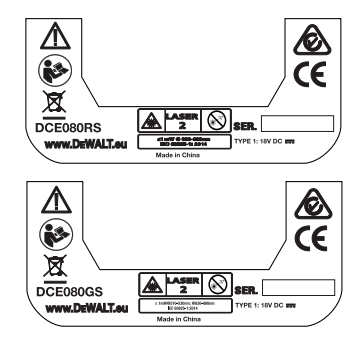

- *Ако оборудването се използва по начин, не посочен от производителя, защитата, осигурена от оборудването, може да бъде нарушена.*
- *Не работете с лазера в експлозивна атмосфера, като например наличието на запалителни течности, газове или прах. Този инструмент може да произведе искри, които могат да подпалят прах или изпарения.*
- *Съхранявайте лазера далече от достъпа на деца и други необучени лица. Лазерите са опасни в ръцете на необучени потребители.*
- *Сервизирането на инструмента ТРЯБВА да се извършва само от квалифицирани лица. Сервизиране или поддръжка, които се извършват от неквалифициран персонал може да доведе до наранявания. За да намерите най-близкият до вас сервизен център на DeWALT, отидете на www.2helpU.com.*
- *Не използвайте оптически инструменти като телескоп или транзит за гледане на лазерния лъч. Това може да доведе до сериозно увреждане на зрението.*
- *Не поставяйте лазера в позиция, в която някой може нарочно или не да гледа директно в лазерният лъч. Това може да доведе до сериозно увреждане на зрението.*
- *Не разполагайте лазера в близост до отразяваща повърхност, която може да отрази лазерният лъч към очите на някой. Това може да доведе до сериозно увреждане на зрението.*
- *Изключете лазера, когато не е в употреба. Ако оставите лазера включен се увеличава риска от директно взиране в лазерния лъч.*
- *Никога, по никакъв начин не променяйте лазера. Промяната на инструмента може да доведе до опасно излагане на лазерно лъчение.*
- *Не работете с лазера в близост до деца и не им позволявайте да го използват. Това може да доведе до сериозно увреждане на зрението.*
- *Не сваляйте и не заличавайте предупредителните етикети. Ако етикетите са отстранени, потребителя*

*или други присъстващи могат по невнимание да се изложат на радиация.*

• *Поставете лазера стабилно на равна повърхност. Ако лазерът падне, може да се получат повреди в лазери или сериозни наранявания.*

## **Лична безопасност**

- *Бъдете нащрек, внимавайте какво правите и бъдете разумни, когато работите с лазерен продукт. Не използвайте инструмента, когато сте изморени или сте под влияние на наркотици, алкохол или лекарства. Един миг невнимание при работа с лазерни продукти може да доведе до сериозни наранявания.*
- *Използвайте подходяща лична защитна екипировка, включително защита на очите, когато работите на строителна площадка.*

## **Употреба и грижа за инструмента**

- *Не използвайте инструмента, ако прекъсвачът не го включва или изключва. Всеки инструмент, който не може да се контролира с превключвателя е опасен и трябва да се поправи.*
- *Съхранявайте преносимите лазерни продукти извън досега на деца и не позволявайте на незапознати с лазерният продукт или тези инструкции лица да работят с него. Лазерните продукти са опасни в ръцете на необучени потребители.*
- *Използвайте само аксесоари, препоръчани от производителя за вашия модел. Аксесоари, които може да са подходящи за един инструмент, може да станат опасни, когато се използват с друг инструмент.*

# **Батерии и мощност**

Този въртящ се лазер от DeWALT ще приеме всички литиевойонни батерии на 18 волта от DeWALT, но е конструиран така, че да е най-устойчив на повреди по време на падане, когато се използва със следните батерии: Всички 18 волтови литиевойонни батерии с размери 1,5Ah и 2Ah на DeWALT.

# **Зареждане на батериийте**

Батерията не е напълно заредена от картонената опаковка. Трябва да използвате зарядно устройство на DeWALT от 18 волта, за да заредите батерията, преди да можете да използвате ротационният лазер.

• *Преди да използвате зарядното устройство, прочетете всички инструкции за безопасност.*

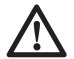

#### *ПРЕДУПРЕЖДЕНИЕ:*

*НЕ се опитвайте да зареждате акумулаторния пакет с други зарядни устройства, освен с указаните в това ръководство. Зарядното устройство и акумулаторният пакет са създадени специално съвместими едно с друго.*

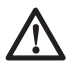

### *ПРЕДУПРЕЖДЕНИЕ:*

*Внимателно следвайте всички инструкции и предупреждения на етикета и опаковката на батерията, както и в придружителното Ръководство за безопасност на батерията.*

- 1 За презареждане на акумулаторният пакет го плъзнете в зарядното устройство, както е описано в *Ръководството за безопасност на батерията.*
- 2 Изчакайте, докато батерията е **напълно заредена.**
- 3 Плъзнете акумулаторният пакет извън зарядното устройство.

**БЕЛЕЖКА:** Когато поръчвате акумулаторни пакети за смяна, не забравяйте да включите каталожния номер и волтажа.

# **Инсталиране на 18V батерия на DeWALT**

- **1** Поставете напълно заредения комплект батерии DeWALT 18V, така че бутонът за освобождаване (Фигура (D)(1) да е обърнат към вас и вдясно.
- 2 Натиснете и задръжте бутона за освобождаване (Фигура D1) на батерията.
- 3 Плъзнете батерията докрай в пистата отстрани на лазера  $(Φ$ игура $(D(2))$ .
- 4 Освободете бутона на батерията.

# **Сваляне на батерията**

- **1** Натиснете и задръжте бутона за освобождаване на батерията  $($ Фигура $($ D $($ T $)$ ).
- 2 Плъзнете акумулаторният пакет извън релсата на лазера.
- 3 Освободете бутона на батерията.
- 4 За презареждане на акумулаторният пакет, вкарайте го в зарядното устройство, както е описано
	- в *Ръководството за безопасност на батерията.*

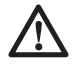

## *ПРЕДУПРЕЖДЕНИЕ:*

*Батериите могат да експлодират или изтекат и могат да причинят нараняване или пожар. За да намалите този риск, следвайте инструкциите от Ръководство за безопасност на батерията.*

# **Съхраняване на акумулаторната батерия**

Най-доброто място за съхраняване е това, което е хладно и сухо, далече от директна слънчева светлина и прекалена жега или студ.

Дългото съхранение няма да повреди акумулаторния пакет или захранващото устройство. При подходящи условия, те могат да се съхраняват за 5 години или повече.

## **ЗАПАЗЕТЕ ТЕЗИ ИНСТРУКЦИИ ЗА БЪДЕЩО ИЗПОЛЗВАНЕ**

## **Инсталиране на клетъчна батерия тип монета**

В долната част на лазерното устройство, клетъчната батерия тип монета трябва да е вече инсталирана (Фигура  $(③③)$ ), така че да е готова да използва Bluetooth® връзката, след като премахнете протектора на батерията. За да премахнете

протектора на батерията на новия си лазер или да смените клетъчната батерия тип монета, следвайте тези стъпки.

- 1 Внимателно обърнете лазера наобратно.
- 2 Отдолу на лазера развийте капака на отделението за батерията, който е обозначен с **3V CR2430.**
- 3 Повдигнете капака на отделението за батерията и извадете клетъчната батерия.
- 4 Ако лазерът ви е нов, извадете протектора на батерията (кръгъл диск) и след това поставете отново същата клетъчна батерия тип монета.
- 5 Ако лазерът ви не е нов, поставете нова 3V CR2430 клетъчна батерия тип монета в отделението за батерията.
- 6 Поставете внимателно капака на отделението за клетъчната батерия обратно в правилното положение и използвайте винтовете, за да закрепите капака на мястото му в долната част на лазерния блок.

#### **B** Bluetooth

ДУМАТА И ЛОГОТО BLUETOOTH® СА РЕГИСТРИРАНИ ТЪРГОВСКИ МАРКИ, СОБСТВЕНОСТ НА BLUETOOTH SIG, INC. И ВСЯКА УПОТРЕБА НА ТЕЗИ МАРКИ ОТ DEWALT Е ПОД УСЛОВИЯТА НА ЛИЦЕНЗ. APPLE И ЛОГОТО НА APPLE СА ТЪРГОВСКИ МАРКИ НА APPLE INC., РЕГИСТРИРАНИ В САЩ И ДРУГИ СТРАНИ. APP STORE Е СЕРВИЗНА МАРКА НА APPLE INC., РЕГИСТРИРАНИ В САШ И ЛРУГИ СТРАНИ. GOOGLE PLAY И ЛОГОТО НА GOOGLE PLAY СА ТЪРГОВИ МАРКИ НА GOOGLE INC.

## **Инсталиране на батерии в дистанционното**

Заредете нови батерии AAA в дистанционното, за да можете да го използвате с лазерния модул.

- 1 В долната част на дистанционното, повдигнете лостчето за отваряне на капака на отделението за батерии (Фигура  $\circledcirc$
- 2 Поставете две нови, висококачествени AAА батерии от утвърдена марка, като се уверите, че позицията на клемите - и + за всяка батерия са според указаните знаци в отделението за батерии (Фигура  $\mathbb{C}(2)$ ).
- 3 Натиснете вратата на батерията за затваряне, докато се фиксира на мястото си (Фигура  $\textcircled{3}$ ).

## **Зареждане на детектора**

Цифровият лазерен детектор се захранва от литиево-йонна батерия. Зареждане на батерията.

- **1** Поставете USB края на кабела за зареждане в USB порт  $(Φ$ игура  $(E)(I)$ ).
- **2** Издърпайте капака на Micro USB порта от детектора (Фигура E2) настрани и отстрани.
- **3** Поставете Micro USB края на кабела за зареждане в Micro USB порта на детектора (Фигура (E)(3).
- 4 Оставете детектора да се зареди напълно. Светодиодът на детектора ще остане червен, докато батерията се зарежда  $(Фигура (F)(a))$ .
- 5 Когато светодиодът на детектора стане зелен, извадете кабела за зареждане.

# **Съвети за работа**

- *За да удължите живота на батерията при зареждане, изключете лазера, когато не го използвате.*
- *За да гарантирате точността на своята работа, често проверявайте лазерното калибриране. Вижте за справка Калибриране на лазера.*
- *Преди да опитате да използвате лазера, уверете се, че инструмента е поставен на приблизително гладка, сигурна повърхност.*
- *Винаги маркирайте центъра на лазерната линия или точка. Ако маркирате различни части на лъча в различно време, ще въведете грешка във вашите измервания.*
- *За да увеличите работното разстояние и точността, настройте лазера в средата на работната площ.*
- *Когато поставяте статив или стена, монтирайте здраво лазера.*
- *Когато работите на закрито, бавната скорост на ротационната глава ще доведе до видимо по-ярка линия; по-бързата скорост на въртящата се глава ще доведе до видима плътна линия.*
- *За да увеличите видимостта на лъча, използвайте лазерни увеличителни очила (Фигура* S*) и/или използвайте Карта за лазерна цел (Фигура* R*), за да можете да намерита лъча.*
- *Екстремните температурни промени могат да предизвикат движение или преместване на строителни конструкции, метални стативи, оборудване и т.н., които могат да повлияят на точността. Често проверявайте точността си по време на работа.*
- *Ако лазерът е изпускан или е получил силен удар, трябва да проверите системата за калибриране в квалифициран сервизен център, преди да използвате лазера.*

# **Включване на лазера**

- **1** Поставете напълно заредената батерия от DeWALT 18V, както е показано на Фигура (D).
- **2** Леко натиснете бутона за захранване  $\overline{\Phi}$ , за да включите лазера:
	- Ще светне светодиодния индикатор за мощност (Фигура  $(A)(3)$ .
	- Режимът за самонивелиране се активира автоматично и лазерният модул ще се самонивилира. След като лазерният блок е на ниво, лъчът ще се завърти по посока на часовниковата стрелка веднъж при 600 об./ мин.
	- 30 сек. след последното натискане на бутона, **HI режим** (Височина на инструмента, антиотклонение) се активира автоматично и светодиодът HI (Фигура A2) ще светне. (Можете да деактивирате **HI режим**, като задържите бутона за Режим наклон **3** за 2 сек. Лазерът ще прозвучи два пъти и светодиода за HI режима ще се изключи. **ЗАБЕЛЕЖКА:** когато **режимът HI** е *деактивиран*, лазерът не може да открие никакво движение след настройка, така че *точността не може да бъде гарантирана.*)
- **3** Натиснете RPM (Фигура (4) (6), за да регулирате **Скоростта на въртене** на лазерния лъч чрез неговите 4

предварително зададени скорости (150, 300, 600 и 1200 оборота в минута). БЕЛЕЖКА: Точността е най-добре оптимизирана при 600 об./мин. или по-малко.

- 4 За да промените посоката на лазерния лъч, докато сте в режим на самонивелиране, натиснете О или (Фигура  $(A)(18)$  или  $(19)$ .
- **5** Натиснете бутона за Режим за сканиране  $\mathbb{S}$  (Фигура  $(A)(7)$ ), за да настроите лазера за сканиране в 0°, 15°, 45° или 90° **ъглов** режим.
	- **15 се използва, за да направи лазерната глава да** се премества назад и напред, като създава къса, ярка лазерна линия. Тази къса линия е много по-ярка и по-видима, отколкото когато устройството е в пълен режим на въртене.
	- Посоката на зоната за сканиране може да се контролира с бутоните със стрелки  $\circledcirc$  и  $\circledcirc$  (Фигура (А) (18 или (19)
- **6** Ако натиснете бутона за Режим наклон  $\mathbb{Z}$ , за да включите режим на наклона, устройството автоматично включва X-оста. Това ви позволява да наклоните лазера в посоката на X-осите, както е указано от **X** означението отгоре на кутията.
	- В определени ситуации може да е желателно да наклоните лазера в Y-оста. Посоката на режима на наклона може да бъде променена назад и напред между осите Y и X, като се натисне бутонът на осите X-Y  $(Фигура (A)(13)).$
	- Ако използвате изравняване по ос X, светодиодът на ос X ще светне (Фигура (A) (15), или ако използвате изравняване по ос Y, светодиодът на ос Y ще светне  $($ Фигура $($ Д $($ Д $)$ ).
- 7 Когато сте в Режим наклон, натиснете **или ©** за да наклоните лазерната глава нагоре и надолу (регулирайте котата на лазерния лъч).
	- Всяко бързо натискане на О или О ще премести наклона с 0,01º (1/16" @ 30 фута или 1,6 мм @ 10 м).
	- Ако натиснете и задържите О или между 2 сек. - 10 сек., наклонът ще се премести от 0,01º/сек. до 0,2º/сек.

- Ако натиснете и задържите  $\overline{\mathcal{O}}$  или  $\overline{\mathcal{O}}$  по-дълго от 10 сек. наклонът ще се движи 0,2º/сек.
- 8 За да изключите лазерния блок, натиснете и задръжте бутона за захранване  $\overline{\omega}$  за 3 секунди.
- 9 **ПРЕДИ да използвате лазера за първия си проект**, следвайте инструкциите за *Проверка и калибриране.*

**БЕЛЕЖКА:** Когато натиснете отново бутона за **Режим наклон**  , лазерът ще се върне в режим на самонивелиране.

# **Проверка на калибрирането**

Трябва често да се извършват проверки на полевата калибрация. Този раздел осигурява инструкции за извършване на прости проверки за калибриране на вашия ротационен лазер DeWALT. Проверките на полевото калибриране не калибрират лазера. Това означава, че тези проверки не коригират грешки в хоризонталното или вертикално изравняване на лазера. Вместо това, проверките показват дали лазерът осигурява или не правилна хоризонтална и вертикална линия. Тези проверки не могат да заместят професионалното калибриране, извършвано от сервизен център на DeWALT.

## **Проверка на хоризонталното калибриране (X-ос)**

- 1 Поставете статива сигурно на пода между две стени, които са на разстояние най-малко от 15 м. Точното местоположение на статива не е критично.
- 2 Уверете се, че горната част на статива е горе-долу равна.
	- Лазерът ще се самонастройва само, ако горната част на статива е в рамките на ±5˚ от нивото.
	- Ако лазерът е настроен твърде далече от нивото, той ще издаде звук, когато достигне границата на нивото си на изравняване. Лазерът няма да се повреди, но няма да работи в състояние "неизравнен".
- $3$  Прикрепете адаптера на статива (Фигура  $(⑤1)$  към лазерния блок. Адаптерът може да се сглоби отдолу за хоризонтален режим или отстрани в режим на отвес.
- 4 Поставете лазера с прикрепения адаптер към статива и завийте резбованото копче на триножника в женската резба на адаптера на триножника.
- 5 Поставете лазерния модул с триножника така, че оста X на лазера да се насочва директно към една от стените  $($ Фигура $($  $D($  $)$ ).
- 6 Включете лазерното устройство и го оставете да се самонивелира.
- 7 Където лъча се появява на лявата стена, маркирайте точка **A**, а лъка, който се появява на дясната стена **B**.
- **8** Завъртете лазерния блок на 180° така, че оста Х да сочи директно към противоположната стена (Фигура  $(D(2))$ .
- 9 Оставете лазерното устройство да се самонивелира.
- q; Когато лъча се появява на лявата стена, маркирайте точка **AA**, а където лъча се появява на дясната стена, маркирайте с точка **BB**.
- **П. Изчислете Общата грешка**, като използвате следното уравнение:

**Обща грешка = (AA-A) - (BB-B)**

**12** Ако измерването на Общата грешка е по-голямо от **Допустимата грешка** за съответното **Разстояние между стените** в следната таблица, лазерът трябва да се обслужва в оторизиран сервиз.

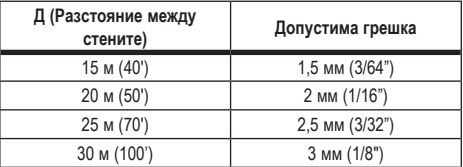

## **Проверка на хоризонталното калибриране (Y-ос)**

- 1 Поставете триножник между две стени, които са на разстояние най-малко 15 метра. Точното местоположение на статива не е критично.
- 2 Уверете се, че горната част на статива е горе-долу равна.
- Лазерът ще се самонастройва само, ако горната част на статива е в рамките на ±5˚ от нивото.
- Ако лазерът е настроен твърде далече от нивото, той ще издаде звук, когато достигне границата на нивото си на изравняване. Лазерът няма да се повреди, но няма да работи в състояние "неизравнен".
- $\left| \mathbf{8} \right|$  Прикрепете адаптера на статива (Фигура  $\left( \mathbf{0}\right)$ ) към лазерния блок. Адаптерът може да се сглоби отдолу за хоризонтален режим или отстрани в режим на отвес.
- 4 Поставете лазера с прикрепения адаптер към статива и завийте резбованото копче на триножника в женската резба на адаптера на триножника.
- 5 Поставете лазерния модул с триножника така, че оста Y на лазера да насочва директно към една от стените (Фигура  $(M)(1)$ .
- 6 Включете лазерното устройство и го оставете да се самонивелира.
- 7 Където лъча се появява на лявата стена, маркирайте точка **A**, а лъка, който се появява на дясната стена **B**.
- **8** Завъртете лазерния блок на 180° така, че оста Y да сочи директно към противоположната стена (Фигура M2).
- 9 Оставете лазерното устройство да се самонивелира.
- q; Когато лъча се появява на лявата стена, маркирайте точка **AA**, а където лъча се появява на дясната стена, маркирайте с точка **BB**.
- **ПО Изчислете Общата грешка**, като използвате следното уравнение:

#### **Обща грешка = (AA-A) - (BB-B)**

**12** Ако измерването на Общата грешка е по-голямо от **Допустимата грешка** за съответното **Разстояние между стените** в следната таблица, лазерът трябва да се обслужва в оторизиран сервиз.

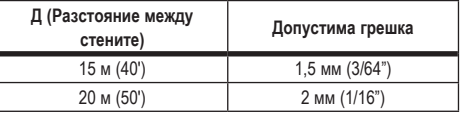

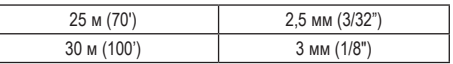

## **Проверка за вертикална грешка**

Извършете тази проверка, като използвате стена, която не е по-къса от най-високата стена, за която ще се използва този въртящ се лазер (Фигура ®).

- П С помошта на стандартен плосък конец за справка. маркирайте горната и долната част на стената. (Не забравяйте да маркирате стената, а не пода или тавана).
- 2 Поставете въртящият се лазер здраво на пода на приблизително 1 м (3") от стената.
- В Включете лазера и насочете точката към знака в долната част на стената.
- 4 Използвайте стрелката О или на дистанционното управление (Фигура ®6 или 7), завъртете точката нагоре.
- 5 Ако центърът на точката сканира върху знака в горната част на стената, лазерът е правилно калибриран.

# **Употреба на лазера**

## **Използване на лазера върху статив**

- 1 Поставете стабилно статива и го настройте на желаната височина. Уверете се, че триножникът има резба с резба 5/8"-11, за да се осигури сигурен монтаж на лазерния блок.
- 2 Уверете се, че горната част на статива е горе-долу равна.
	- Лазерът ще се самонастройва само, ако горната част на статива е в рамките на ±5˚ от нивото.
	- Ако лазерът е настроен твърде далече от нивото, той ще издаде звук, когато достигне границата на нивото си на изравняване. Лазерът няма да се повреди, но няма да работи в състояние "неизравнен".
- $\boxtimes$  Прикрепете адаптер за статив (Фигура  $\textcircled{G}(1)$ ) в долната част на лазерния блок (Фигура  $\textcircled{(0)}$ ).

- 4 Поставете лазера върху триножника и завийте резбованото копче на триножника във вътрешната резба на адаптера на триножника.
- 5 Включете лазера и го оставете да се саморазличава в хоризонтален (равен) режим (Фигура  $(H)(1)$ .
- 6 Ако искате да използвате лазера във вертикален (отвесен) режим, изпълнете следните стъпки, докато лазерът все още е включен:
	- Внимателно извадете лазерния блок от триножника.
	- Извадете адаптера за триножника (Фигура  $(I)(I)$ ) от долната част на лазерния модул (Фигура  $(1)(2)$ ) и го прикрепете отстрани (Фигура  $(1)$ 3).
	- С лазера във вертикално положение (отвес) прикрепете лазерния блок към триножника (Фигура  $(I)(4)$ ). Точката се завърта надолу до 6 часа.
	- Натиснете <sup>(ври)</sup>, за да сте сигурни, че лазерът се върти.
- 7 Регулирайте скоростта на въртене и регулирайте по желание (Фигура P).

# **Използване на лазера на под**

Лазерното изравняване може да се позиционира директно върху пода за изравняване и отвесни приложения, като рамкиращи стени.

- 1 Поставете лазера върху сравнително гладка и равна повърхност, където няма да бъде нарушена или изложена на вибрации.
- $2$  Поставете лазера за настройка на нивото (Фигура  $(0)$ ).
- 3 Включете лазера и го оставете да се саморазличава в хоризонтален (равен) режим (Фигура  $H(1)$ .
- 4 Ако искате да използвате лазера в отвесен (вертикален) режим, внимателно завъртете лазера, така че клавиатурата да е в горната част (Фигура (H)(2)). Точката се завърта надолу до 6 часа. Натиснете <sup>[ври</sup>], за да сте сигурни, че лазерът се върти.
- 5 Регулирайте скоростта на въртене и регулирайте по желание (Фигура <sup>(р)</sup>.

## **БЕЛЕЖКА:**

За лазерът ще е по-лесно да бъде настроен към стена, ако скоростта на въртене е зададена на 0 об./мин. и ако дистанционното управление се използва за изравняване на лазера с контролни знаци. Устройството за дистанционно управление позволява на един човек да настрои лазера.

## **Използване на лазера с лазерен детектор**

#### **Как работи детектора**

Някои лазерни комплекти включват DeWALT Цифров лазерен детектор. Дигиталният лазерен детектор DeWALT ви позволява да намирате лазерен лъч, излъчван от въртящ се лазер при условия на ярка светлина или на дълги разстояния.

- Детекторът може да се използва както на закрито, така и на открито, където е трудно да се види лазерният лъч.
- Детекторът не се използва с невъртящи се лазери, но е съвместим с повечето въртящи се лазери с червен лъч (DCE080RS) и зелен лъч (DCE080GS).
- Детекторът може да бъде настроен да показва местоположението на лъча до най-близките 2 мм (5/64 ") или до най-близкия 1 мм (3/64").
- Детекторът подава както визуални сигнали през прозореца на дисплея (Фигура (F) 6), така и аудио сигнали през високоговорителя (Фигура (F)(5)), за да посочи местоположението на лазерния лъч.

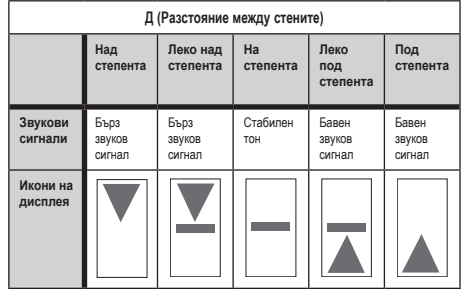

- Дигиталният лазерен детектор DeWALT може да се използва със или без детекторна скоба. Когато се използва със скобата, детекторът може да се позиционира върху изравняващ прът, щифт или стълб (ФигураG). За да свържете детектора към скобата:
	- Натиснете фиксатора на скобата (Фигура  $\mathbb{G}(3)$ ).
	- Плъзнете пътечките на скобата (Фигура  $\mathbb{G}(4)$ ) около релсата на гърба на детектора (Фигура (F)(1)), докато бутона (Фигура G)(5)) на скобата се шракне в отвора за затваряне на гърба на детектора (Фигура  $\textcircled{\text{F}}(12)$ ).
	- Завъртете затягащото копче (Фигура  $(\mathbb{G})(6)$ ) обратно на часовниковата стрелка, за да отворите челюстите на скобата.
	- Поставете скобата върху пръта (Фигура  $\textcircled{\textsc{2}}$ ), така че детекторът да е разположен на височината, необходима за работа с лазера.
	- Завъртете копчето на скобата (Фигура  $\circledcirc$ 6) по посока на часовниковата стрелка, за да фиксирате скобата на пръта.

### **Употреба на детектора**

- 1 Настройте и позиционирайте ротационния лазер, който ще използвате, съгласно указанията на производителя. Включете лазера и се уверете, че лазерът се върти и излъчва лазерен лъч.
- 2 Натиснете веднъж бутона за захранване на детектора, за да включите детектора.
- 3 В долната част на прозореца на дисплея забележете иконата на високоговорителите (Фигура (F)(10).
	- За да намалите силата на звука на звуковия сигнал, натиснете бутона за сила на звука (Фигура  $\mathcal{F}(4)$ ); и двата полукръга до иконата на високоговорителя (фигура (F) (10) ще изчезнат.
	- За да изключите звуковия сигнал, натиснете бутона за сила на звука (Фигура (F)4), докато иконата на високоговорителя не изчезне от прозореца на дисплея.
- 4 В горната част на прозореца на дисплея вижте иконата на **Режима за точност** (Фигура (F) (8).
- $\blacktriangleright$  показва, че детектора ще отчита "на степен" само, когато лазерният лъч е на степен или на не повече от 1 мм (1/25") отгоре или отдолу.
- За да промените режима за точност на  $\mathbb E$ , за да може детекторът да даде показание "на степен", когато лазерният лъч е на степен или приблизително 3 мм (1/8") над или под него, натиснете веднъж бутона за режим на точност (Фигура  $\circledR(3)$ ). След това  $\blacktrianglerighteq$  (Фигура F9) се появява на прозореца на дисплея.
- 5 Поставете детектора така, че прозорецът на детектора (Фигура (F)<sup>(14)</sup>) да е обърнат към лазерния лъч, произведен от въртящия се лазер (Фигура G). Преместете детектора нагоре или надолу в приблизителната зона на лъча, докато центрирате детектора.
- 6 Използвайте прорезните маркировки (Фигура  $(F)(7)$ ), за да маркирате точно положението на лазерния лъч.
- 7 За да изключите детектора.
	- На детектора, натиснете  $\overline{\mathbb{O}}$  за 3 секунди.
	- Ако ротационен лазерен лъч не засяга прозореца за откриване на лъча на детектора, или ако не бъдат натискани бутони на детектора, в рамките на 30 минути детекторът ще се изключи.

# **Дистанционен контрол на лазера**

Можете да управлявате лазерното устройство дистанционно по един от тези 3 начина:

- **От разстояние до 15 м** можете да използвате дистанционното за управление на лазерния блок (Фигура I1). IR сензорите ще поддържат комуникация между дистанционното и лазерното устройство.
- **От разстояние до 30 м** можете да използвате приложението DeWALT® Tool Connect™ на вашето Bluetooth® устройство, за да се свържете с лазерния модул (Фигура  $(D(2))$ .
- **На разстояние до 335 м** можете да контролирате лазерния модул, като използвате приложението DeWALT®

Tool Connect™ на вашето Bluetooth® устройство, за да се свържете към детектора, който е свързан към лазерния блок (Фигура  $($ ) $)$ 3). Трябва да натиснете бутона на Детектора  $\boxed{0}$  (Фигура  $\boxed{0}$ ) на лазера, за да свържете детектора към лазерния блок.

## **Контролиране на лазера от разстояние до 15 м**

Дистанционното управление DCE080RS/GS ви позволява да работите и настройвате лазера на разстояние до 15 м. Светодиодната лампа на дистанционното управление (Фигура B1) показва, че се предава сигнал от DCE080RS/GS лазерния блок.

Можете да използвате всички бутони на клавиатурата на дистанционното, за да управлявате лазерния модул. За да изключите напълно лазерния модул DCE080RS/GS с помощта на дистанционната клавиатура, натиснете едновременно бутон на ос X-Y (Фигура B5) и бутона за **Режим наклон** (Фигура ®2).

По подразбиране лазерният блок не **е сдвоен** към дистанционното управлението (лазерният блок е в **Обществен режим**). Светодиодите на лазерното устройство и устройството за дистанционно управление ще показват, че те **не са** сдвоени.

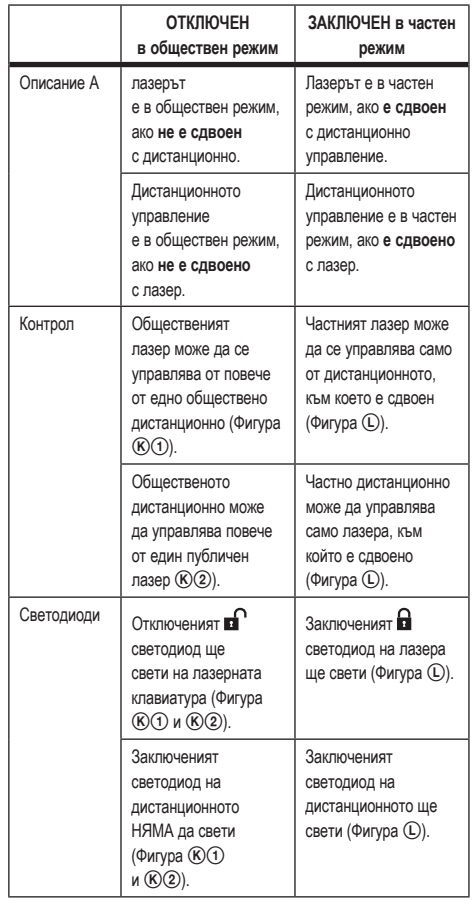

#### **Сдвояване на лазера с дистанционно**

За да свържете лазерното устройство към едно дистанционно, едновременно натиснете и задръжте <u>™</u> на лазерната клавиатура и <sup>| ज</sup>а дистанционното. Светодиодите на лазера и устройството за дистанционно управление ще показват, че те са сдвоени (в частен режим).

- Лазерният модул ще издаде двоен звук и заключеният светодиод (Фигура (A)(4)) на лазерната клавиатура ще мига два пъти и след това ще остане зелен, което показва, че в момента само едно дистанционно може да управлява лазера (Фигура <sup>(L)</sup>)
- Заключеният светодиод на дистанционното (Фигура B) (8) ще мигне два пъти и след това ще остане червен.

#### **Ако спрете да използвате сдвоено дистанционно**

Ако спрете да използвате дистанционно, което е сдвоено с лазерно устройство (дистанционното е в **Частен** режим), дистанционното автоматично ще се върне обратно в **Обществен** режим. Няма да можете да използвате дистанционното за управление на лазерното устройство. Светодиодът за заключване на лазерната клавиатура ще остане светещ, но можете да използвате лазерната клавиатура само за управление на лазера.

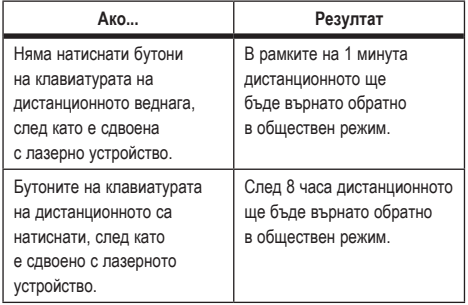

За да промените дистанционното обратно в **Частен** режим, за да може той отново да контролира лазерното устройство, натиснете и задръжте **15˚/45˚/90˚** на отдалечената клавиатура.

#### **Ако изключите сдвоеното лазерно устройство**

Ако използвате лазерната клавиатура, за да изключите лазерното устройство, който е сдвоен с дистанционното, включването на лазера отново няма да възстанови автоматично частната връзка със същото дистанционно.

- Дистанционното управление, което е било сдвоено с лазерното устройство, ще остане в частен режим, докато светодиодът за заключване все още свети, но няма да може да контролира нито един лазерен блок.
- Лазерното устройство по подразбиране е в обществен режим и може да се управлява от всяко дистанционно, с изключение на дистанционното, което все още е в частен режим.

За да отключите дистанционното и да го върнете обратно в обществен режим, така че да може да се използва отново за управление на всяко лазерно устройство, натиснете и задръжте бутона **RPM** на клавиатурата на дистанционното.

#### **Нулиране на дистанционно от частен режим**

Когато дистанционното е в частен режим с лазерен модул, може да се наложи да нулирате дистанционното, за да го използвате отново с лазерния модул.

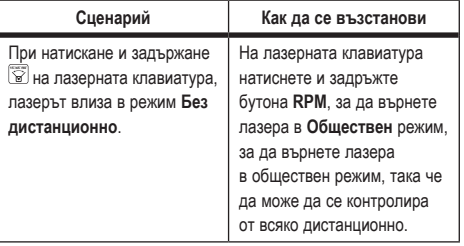

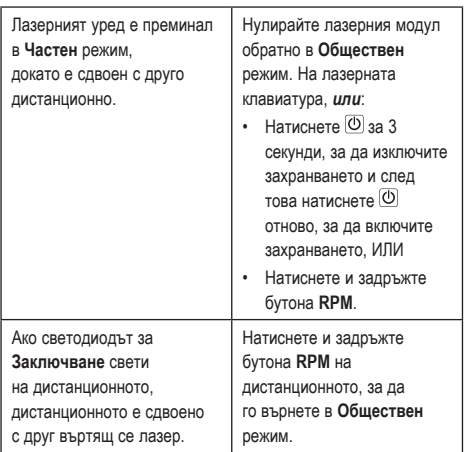

# **Контролиране на лазера от разстояние до 30 м**

Можете да използвате Bluetooth® функцията, за да сдвоите лазера с приложението DeWALT® Tool Connect™на вашия мобилен телефон, а след това да използвате мобилния си телефон за управление на лазера (Фигура  $(1)$ 2).

- $\blacksquare$  От  $\blacktriangleright$  Google Play или  $\lnot \blacktriangleright$  App Store , изтеглете приложението DeWALT® Tool Connect™ на мобилния си телефон и след това отворете приложението.
- **2** На клавиатурата на лазера натиснете  $\circledcirc$ , за да го включите.
- **3** Сдвоете приложението DeWALT® Tool Connect™ с лазера чрез Bluetooth® връзка.

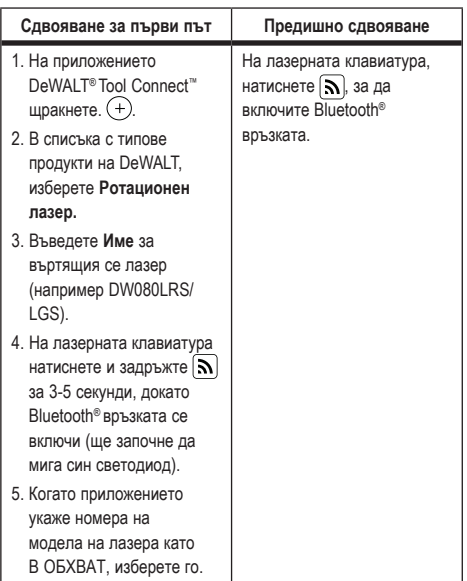

#### **БЕЛЕЖКА:**

Ако Bluetooth® връзката не се включи, сменете 18V батерията.

- 4 В приложението DeWALT® Tool Connect™ изберете ротационен лазер DCE080LRS/LGS.
- 5 Приложението DeWALT® Tool Connect™ ще изведе информация за лазера на екрана за диагностика:
	- Ако текущите настройки са една от "любимите настройки", които сте запазили за лазера, тя ще покаже името на тази настройка (например Main St - Сайт 1).
	- Ако лазерът падне, е разместен и т.н., той ще изпрати съобщения до приложението Tool Connect™, за да ви информира.
	- Ако функцията за проследяване е включена, приложението ще знае къде е лазерът и ще ви уведоми

дали лазере е взет и сега е извън обхвата. (Клетъчната батерия тип монета дава възможност за проследяване.)

- **6** Изберете **ДЕЙСТВИЯ**.
	- Ако използвате повече от един въртящ се лазер и трябва да проверите кой лазер е сдвоен с приложението, натиснете бутона **Идентифициране** в долната част на екрана. Синият светодиод до сдвоения лазер до  $\left[\mathbf{S}\right]$  ще премигне.
	- Ако е необходимо, можете да активирате, деактивирате или отмените лазера.
- 7 Изберете **Ротационен контрол**, за да промените настройката на въртящия се лазер.
	- Когато RPM е избрано, изберете скоростта на въртене (150, 300, 600 или 1200).
	- **Изберете <sup>1</sup>у и изберете ъгъла на въртене (0, 15, 45, 90** или 360) и посоката на въртене ( $\circledcirc$  или  $\circledcirc$ ).
	- Изберете  $\boxtimes$  и изберете **Настройка на наклон. Настройка на оста** (X или Y), **Конфигурация на наклона** (% или градус), # градус или %.
- 8 Използвайте мобилния си телефон за управление на лазера.
- 9 Когато сте готови, изключете лазера от екрана за **Диагностика**.

# **Контролиране на лазера от разстояние до 335 м**

Можете да използвате Bluetooth® функцията, за да сдвоите Детектора DW0743DR (Червен лазер) или DW0743DG (Зелен лазер) с приложението DeWALT® Tool Connect™ на вашия мобилен телефон, а след това да използвате мобилния си телефон за управление на лазера (Фигура  $( \text{I})$ .

 $\blacksquare$  От  $\blacktriangleright$   $\stackrel{\text{error}}{\Longleftrightarrow}$   $\blacksquare$   $\blacksquare$ 

DeWALT® Tool Connect™ на мобилния си телефон.

 $2$  На клавиатурата на лазера натиснете  $\circledcirc$ , за да го включите.

- 3 На лазерната клавиатура вижте дали синия светодиод до  $\left[\mathbf{S}\right]$  свети. Ако синият светодиод вече свети, лазерът вероятно вече е сдвоен с друго смарт устройство. Ще трябва да отстраните лазера от другото устройство, преди да можете да го сдвоите към приложението DeWALT® Tool Connect™.
- 4 Сдвоете приложението DeWALT® Tool Connect™ с лазера чрез Bluetooth® връзка.

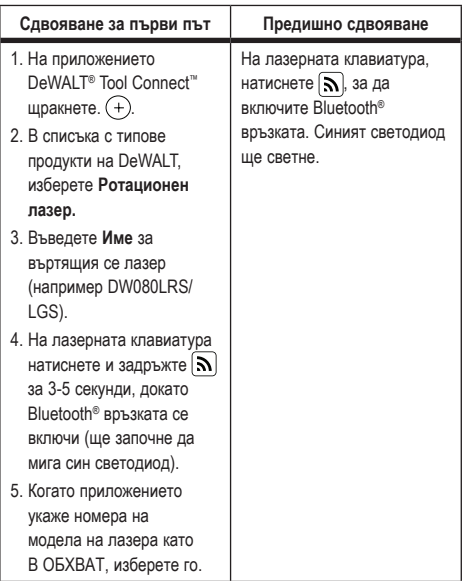

## **БЕЛЕЖКА:**

Ако Bluetooth® връзката не се включи, сменете 18V батерията.

- $\blacksquare$  На лазерната клавиатура натиснете, натиснете  $\blacksquare$ (Фигура (A) 6), за да включите връзката към детектора.
- **6 В приложението DeWALT® Tool Connect™, натиснете Добавяне на детектор.**

- 7 Въведете **Име** за детектора и натиснете **Cвързване**.
- **8** Включете детектора и след това натиснете  $\left[ \mathbf{a} \right]$ , за да включите Bluetooth® cвързването.
- **9 Приложението DeWALT<sup>®</sup> Tool Connect™ ще изведе** информация за лазера на екрана за **Диагностика**:
	- Ако текущите настройки са една от "любимите настройки", които сте запазили за лазера, тя ще покаже името на тази настройка (например Main St - Сайт 1).
	- Ако лазерът падне, е разместен и т.н., той ще изпрати съобщения до приложението Tool Connect™, за да ви информира.
	- Ако функцията за проследяване е включена, приложението ще знае къде е лазерът и ще ви уведоми дали лазере е взет и сега е извън обхвата. (Клетъчната батерия тип монета дава възможност за проследяване.)
- **ПО** Изберете **ДЕЙСТВИЯ**.
	- Ако използвате повече от един въртящ се лазер и трябва да проверите кой лазер е сдвоен с приложението, натиснете бутона Идентифициране в долната част на екрана. Синият светодиод до сдвоения лазер до  $\left[\mathbf{S}\right]$  ще премигне.
	- Ако е необходимо, можете да активирате, деактивирате или отмените лазера.
- **ПИ** Изберете Ротационен контрол, за да промените настройката на въртящия се лазер.
	- Когато <sup>(врм)</sup> е избрано, изберете скоростта на въртене (150, 300, 600 или 1200).
	- **Изберете**  $\dddot{\mathbb{S}}$  **и изберете ъгъла на въртене (0, 15, 45, 90** или 360) и посоката на въртене ( $\circledcirc$  или  $\circledcirc$ ).
	- Изберете  $\boxtimes$  и изберете Настройка на наклон. Настройка на оста (X или Y), Конфигурация на наклона (% или градус), # градус или %.
- 12 Използвайте мобилния си телефон за управление на лазера.
- 18 Когато сте готови, изключете лазера от екрана за **Диагностика**.

## **Раздвояване на детектора от приложението**

За да прекратите връзката на детектора към приложението DeWALT® Tool Connect™ и да се върнете към сдвояването на приложението с лазерния модул, следвайте тези стъпки.

- 1 В приложението ® Tool Connect™ разкачете връзката на детектора на екрана за **Диагностика**.
- 2 Изключете **детектора**.
- $\vert$  На лазерната клавиатура натиснете, натиснете  $\vert$   $\vert$ (Фигура (A) 6), за да изключите връзката към детектора. След като детектора се раздвои от лазера, той автоматично ще се върне към сдвояване с приложението® Tool Connect™.
- 4 След това можете да се уверите, че лазерният блок е сдвоен с приложението. На екрана **ДЕЙСТВИЯ**, изберете бутона **Идентификация** отдолу на екрана. Синият светодиод ще примигва на сдвоеното лазерно устройство.
- 5 След това, ако искате да отстраните лазерния модул от приложението DeWALT® Tool Connect™ можете да го отстраните от екрана **Действия**.

# **Допълнителни приспособления**

Препоръчителните аксесоари за използване с вашия инструмент се предлагат за закупуване в местния сервизен център, собственост на фабриката.

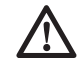

## *ПРЕДУПРЕЖДЕНИЕ:*

*Понеже с този инструмент не са тествани аксесоари, различни от предложените от DeWALT, използването на такива аксесоари с този лазер може да е опасно. За да намалите риска от нараняване, използвайте само аксесоари DeWALT®, които се препоръчват за използване с този въртящ се лазер.*

Ако се нуждаете от помощ при намирането на някакъв аксесоар, посетете нашия уеб сайт www.2helpU.com

# **Монтажна скоба**

Някои лазерни комплекти включват монтажна скоба, която може да се използва за закрепване на инструмента към коловоза или към таванска решетка, за да помогне при акустичен монтаж на тавана. Следвайте указанията по-долу за използване на монтажната скоба.

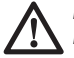

#### *ВНИМАНИЕ:*

*Преди да прикрепите лазерното уравняване към стенната релса или таванен ъгъл, уверете се, че релсата или ъгъла са правилно закрепени.*

- 1 Поставете лазера върху монтажната основа (Фигура P5), като подравните отвора за винт 5/8–11 на адаптора на триножника (Фигура  $\mathbb{G}(1)$ ), прикрепен към дъното на лазера с отвора (Фигура  $(P(6))$  в монтажната основа.
- 2 Завъртете монтажното копче (Фигура  $($ 3), за да закрепите лазера.
- $3$  С измерващата скала на скобата (Фигура  $(P(7))$ , обърната към вас, разхлабете скобата, която закрепва заключващото копче (Фигура P 8), за да отворите челюстите на скобата.
- 4 Поставете челюстите на скобите около стената на стената или тавана и затегнете копчето за фиксиране на скобата (Фигура  $(②)$ , за да затворите челюстите на скобата върху релсата. Преди да продължите, уверете се, че копчето за фиксиране на скобата е здраво затегнато.

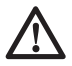

### *ВНИМАНИЕ:*

*Винаги използвайте закачалка за окачване на тавана или еквивалентен материал, в допълнение към заключващото копче на клемата, за да осигурите лазерното изравняване, докато го монтирате към стена. Прокарайте проводника през дръжката на лазерното изравняване. НЕ прокарвайте проводника през защитната метална клетка. Освен това, можете*

*да използвате винтове за закрепване на скобата директно към стената като допълнително закрепване. Отворите за винтови* (Фигура P9) *се намират отгоре на скобата.*

- 5 Използвайки копчето за изравняване на основата (Фигура P2) приближете изравнена позиция от стената.
- 6 Инструментът може да се регулира нагоре и надолу до желаната височина за работа. Докато поддържате основата за монтиране, разхлабете заключващото копче от лявата страна на конзолата (Фигура P)(1).
- 7 Завъртете копчето за регулиране от дясната страна на скобата (Фигура  $(P(4))$ , за да преместите нивото на лазера нагоре и надолу, за да настроите височината. Използвайте измервателната скала (Фигура  $(P(7))$ , за да определите маркировката.

**БЕЛЕЖКА:** Може да ви бъде от полза да включите захранването и да завъртите въртящата се глава така, че да постави точка върху една от лазерните скали. Целевата карта на DeWALT е маркирана на 1–1/2" (38 мм) на 1–2/2", така че може да е най-лесно да настроите отместването на лазера на 1–1/2" (38 мм) под пистата.

8 След като поставите лазера на желаната височина, затегнете копчето (Фигура (Р)(1), за да поддържате това положение.

## **Разграфен прът за строителството**

## *ОПАСНОСТ:*

*НИКОГА не се опитвайте да използвате разграфен прът в буря или в близост до надвиснали електрически проводници. Ще настъпи смърт или сериозно нараняване.*

Някои лазерни комплекти включват разграфен прът. Разграфеният прът на DeWALT е маркиран с измервателни знаци от двете страни и е изработен в телескопични части. Пружинният бутон задейства ключалка за задържане на разграфеният прът при различни дължини.

На предната страна на разграфеният прът се намира скалата за измерване, започваща отдолу. Използвайте това за измерване от земята нагоре при измерване или изравняване. Задната част на разграфения прът е създадена за измерване на височината на тавани, греди и т.н. Напълно разпънете горната част на разграфеният прът, докато бутонът се заключи в предната част. Разширете този участък, докато той се заключи в съседната секция или докато разграфеният прът не докосне тавана или гредите. Височината се отчита там, където последната част излиза от предишната по-долна част (Фигура Q).

# **Целева карта**

Някои лазерни комплекти включват лазерна целева карта (Фигура R), която помага при намирането и маркирането на лазерния лъч. Целевата карта подобрява видимостта на лазерния лъч, когато лъчът пресича картата. Картата е маркирана със стандартни и метрични скали. Лазерният лъч преминава през червената пластмаса и отразява отразяващата лента от обратната страна. Магнитът в горната част на картата е конструиран така, че да държи целевата карта на таванни релси или стоманени болтове, за да определи позициите на вертикалата и равнината. За най-добра ефективност при използване на целевата карта, логото на DeWALT трябва да е обърнато към вас.

## **Очила за подсилване на лазера**

Някои лазерни комплекти включват очила за подсилване на лазера (Фигура S).

Тези очила подобряват видимостта на лазерния лъч при ярка светлина или на дълги разстояния, когато лазерът се използва за вътрешни приложения. Тези очила по принцип не са необходими за работа с лазера.

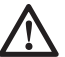

## *ВНИМАНИЕ:*

*Тези очила не са одобрени по ANSI предпазни очила и не трябва да се използват при работа с други инструменти. Тези очила не предпазват*  *от директното навлизане на лазерният лъч във вашите очи.*

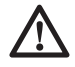

### *ВНИМАНИЕ:*

*За да намалите риска от сериозни наранявания, никога не гледайте директно в лазерния лъч, със или без тези очила.*

# **Поддръжка**

### **Почистване и съхранение на лазера**

- При някои условия, стъклата на очилата може да съберат мръсотия и отломки. Това ще повлияе на качеството на лъча и на работния диапазон. Обективът трябва да се почиства с памучен тампон, навлажнен с вода.
- Гъвкавият гумен щит може да бъде почистван с влажна кърпа без власинки, като памучна кърпа. ИЗПОЛЗВАЙТЕ САМО ВОДА - НЕ използвайте почистващи препарати или разтворители. Оставете уреда да изсъхне на въздух преди да го приберете.
- За да се поддържа точността на вашата работа, проверете дали вашият лазер е редовно калибриран. Вижте за справка *Проверка на калибрацията.*
- Проверки на калибрацията и други поправки, свързани с поддръжката може да се извършат в сервизните центрове на DeWALT. Две безплатни проверки на калибрирането са включени в договора на DeWALT за едногодишен безплатен сервиз.
- Когато лазерът не се използва, го съхранявайте в предоставената кутия на комплекта.
- Не съхранявайте лазера в кутията на комплекта, ако лазерът е мокър. Изсушете външните части с мека, суха кърпа и оставете лазера да изсъхне.
- Не съхранявайте лазера при температура под 0˚F (-18˚C) или над 105˚F (41˚C).

 *ПРЕДУПРЕЖДЕНИЕ:*

*Никога не използвайте разтворители или* 

*други химикали за почистване на неметалните части на инструмента. Тези химикали могат да влошат качеството на материалите, използвани за тези части. Използвайте намокрена с вода и мек сапун кърпа. Никога не допускайте влизането на течности в уреда; никога не потапяйте в течност която и да е част на уреда. Никога не използвайте върдух под налягане за почистване на лазера.*

### **Почистване и съхранение на детектора**

- С помощта на кърпа или мека неметална четка свалете прахта и мастните натрупвания от външната част на детектора.
- Дигиталният лазерен детектор на DeWALT е водоустойчив. Ако изпуснете детектора в кал, мокър бетон или подобно вещество, просто го изключете. Не използвайте вода под високо налягане, например от машина за измиване под налягане.
- Най-доброто място за съхраняване е това, което е хладно и сухо, далече от директна слънчева светлина и прекалена жега или студ.

# **Оправяне на проблеми**

## **Отстраняване на неизправности при лазера**

### **Предупредителен сигнал за височината на инструмента**

DCE080RS/GS има вградена функция за аларма, която алармира оператора, ако устройството е с нарушен баланс, след като се е самоизравнило. Лазерното устройство ще спре да се върти, светодиодният индикатор на контролния панел ще мига и ще се чуе сигнал.

Нулирайте лазерното устройство, за да можете да продължите да го използвате:

- $\blacksquare$  Натиснете бутона за захранване  $\heartsuit$  за 3 секунди, за да изключите лазера. Светлинният индикатор за захранване няма да свети повече.
- $\blacksquare$  Натиснете захранвашият бутон  $\heartsuit$ , за да изключите лазера.

## **Отстраняване на неизправности в детектора**

### **Детекторът няма да се включи**

- 1 Уверете се, че литиево-йонната батерия е заредена.
- 2 Ако детекторът е много студен, оставете го да се загрее в отопляема зона.
- $\left| \mathbf{3} \right|$  Натиснете захранващият бутон (Фигура  $\left( \mathbf{F} \right)$ ), за да включите детектора.
- 4 Ако детекторът все още не се включва, занесете детектора в сервизен център на DeWALT.

### **Детекторът не издава звук**

- 1 Уверете се, че детекторът е включен.
- $2$  Натиснете бутона за сила на звука (Фигура  $(F)(4)$ ). Той ще превключва от високо на ниско и до заглушено. Уверете се, че иконата на високоговорителя се показва с два полукръга (Фигура (F) (10).
- 3 Уверете се, че въртящият се лазер се върти, и че излъчва лазерен лъч.
- 4 Ако детекторът все още не издава звук, занесете го в сервизен център на DeWALT.

### **Детекторът излъчва звук, но не се показва**

- 1 Ако детекторът е много студен, оставете го да се загрее в отопляема зона.
- 2 Ако LCD дисплеят все още не работи, занесете детектора в сервизен център на DeWalt.

# **Сервизиране и поправка**

# **Лазерно обслужване**

*Забележка: Разглобяването на лазера ще анулира всички гаранции на продукта.*

За да осигурите БЕЗОПАСНОСТ и НАДЕЖДНОСТ на продукта, поправката, поддръжката и регулирането трябва да се извършват в упълномощени сервизни центрове. Сервизиране или поддръжка, които се извършват от неквалифициран персонал може да доведе до наранявания. За да намерите най-близкият до вас сервизен център на Stanley отидете на **www.2helpU.com.**

### **Сервизиране на детектора**

С изключение на батериите, в дигиталния лазерен детектор не съществуват части, подлежащи на ремонт от страна на потребителя. Не разглобявайте устройството. Неупълномощеното манипулиране с лазерния детектор ще доведе до анулиране на всички гаранции.

# **Защита на околната среда**

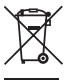

Разделно събиране. Продуктите и батериите, отбелязани с този символ не трябва да се изхвърлят с битовите отпадъци. Продуктите и батериите

съдържат материали, които могат да бъдат възстановени или рециклирани, което намаляване търсенето на суровини. Моля, рециклирайте електрически продукти и батериите в съответствие с местните разпоредби. Повече информация можете да намерите на **www.2helpU.com.**

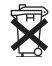

# **Батерии**

Когато изхвърляте батерии, мислете за защита на околната среда. Обърнете се към местните власти за екологично безопасен начин за изхвърляне на батериите.

# **Спецификации на лазера**

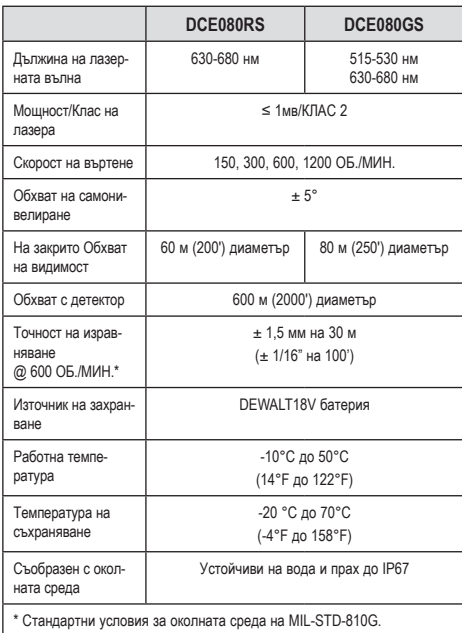

# **Спецификации на детектора**

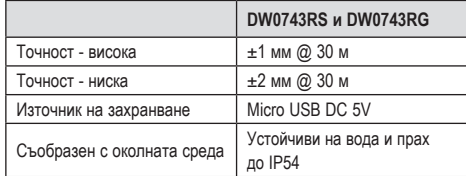

Stanley Black & Decker Phoenicia Business Center Strada Turturelelor, nr 11A, Etaj 6, Modul 15, Sector 3 Bucuresti Telefon: +4021.320.61.04/05